平日に飛行する前にする手続き方法 (DIPS飛行計画の届出)

・ドローン情報基盤システム

<https://www.ossportal.dips.mlit.go.jp/portal/top/>

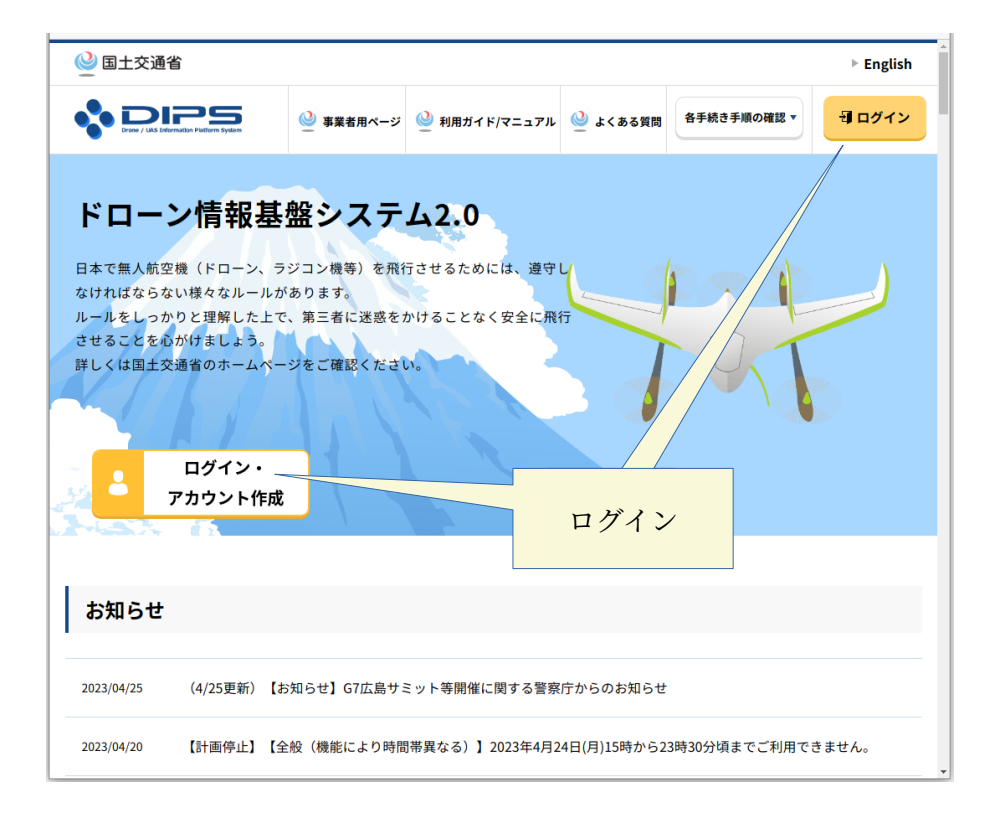

・ドローン情報基盤システム(DIPS)にログインをする

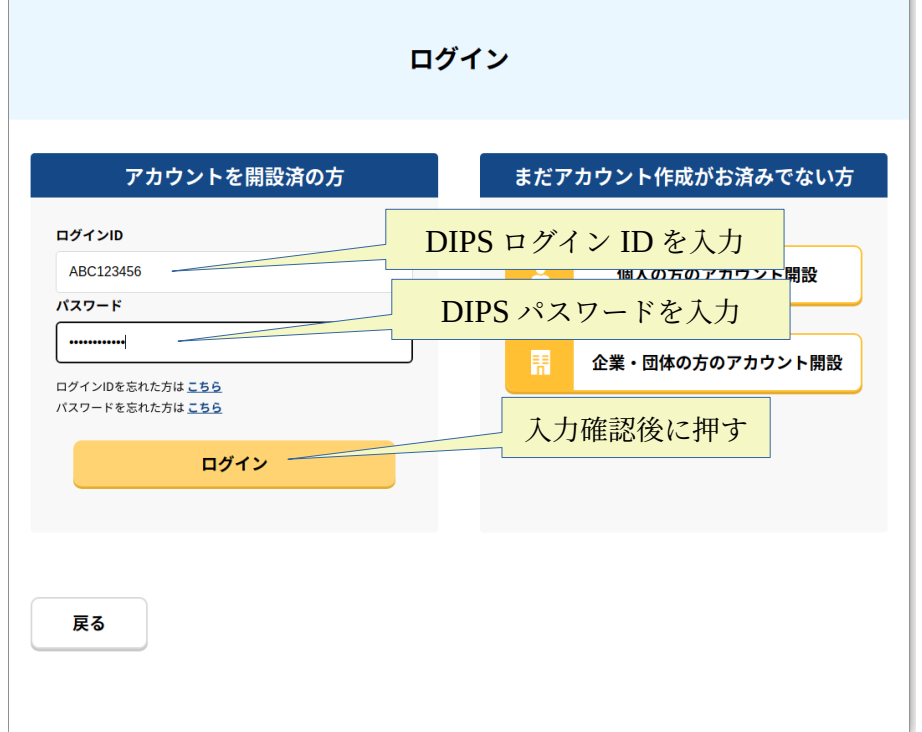

・メニューが表示される

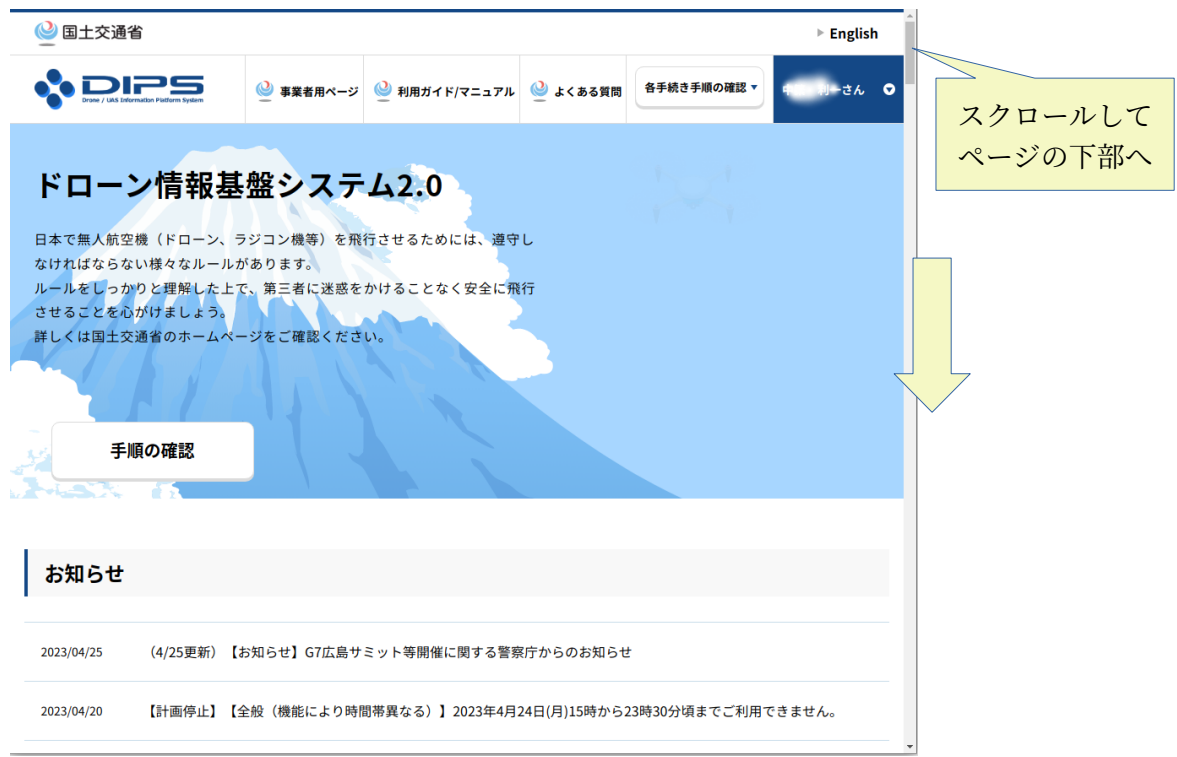

・操縦者の登録(初回のみの手続き・1)・・・登録済の場合は6ページから

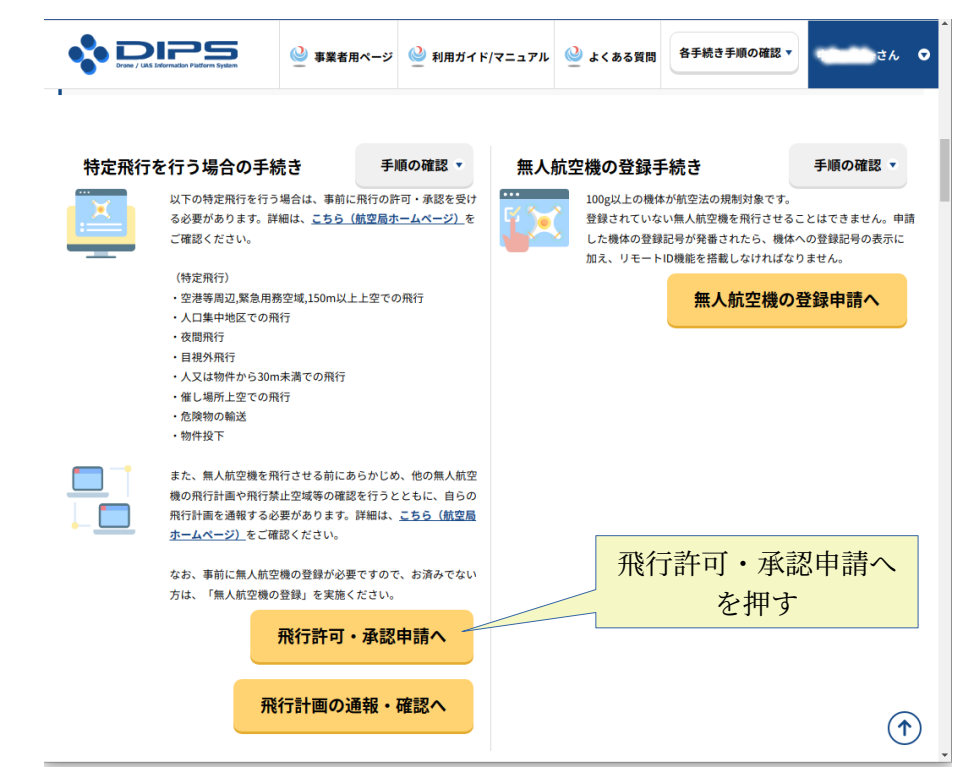

・操縦者の登録(初回のみの手続き・2)

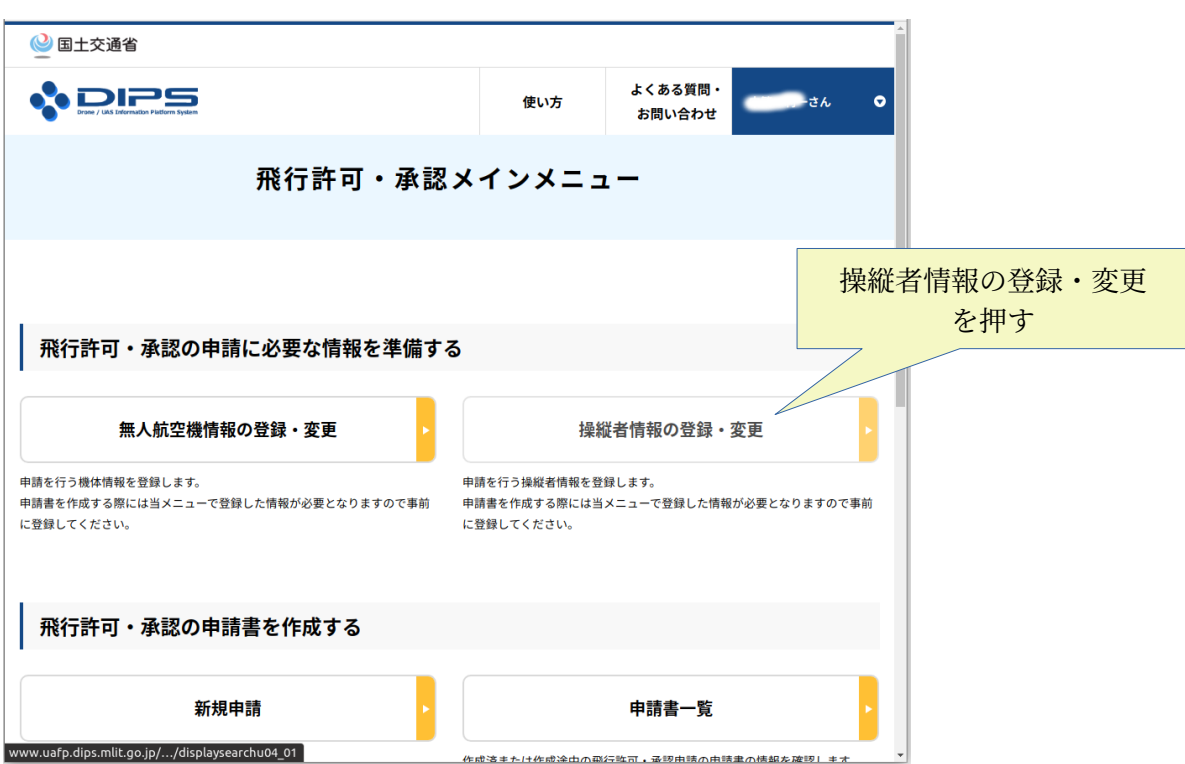

・操縦者の登録(初回のみの手続き・3)

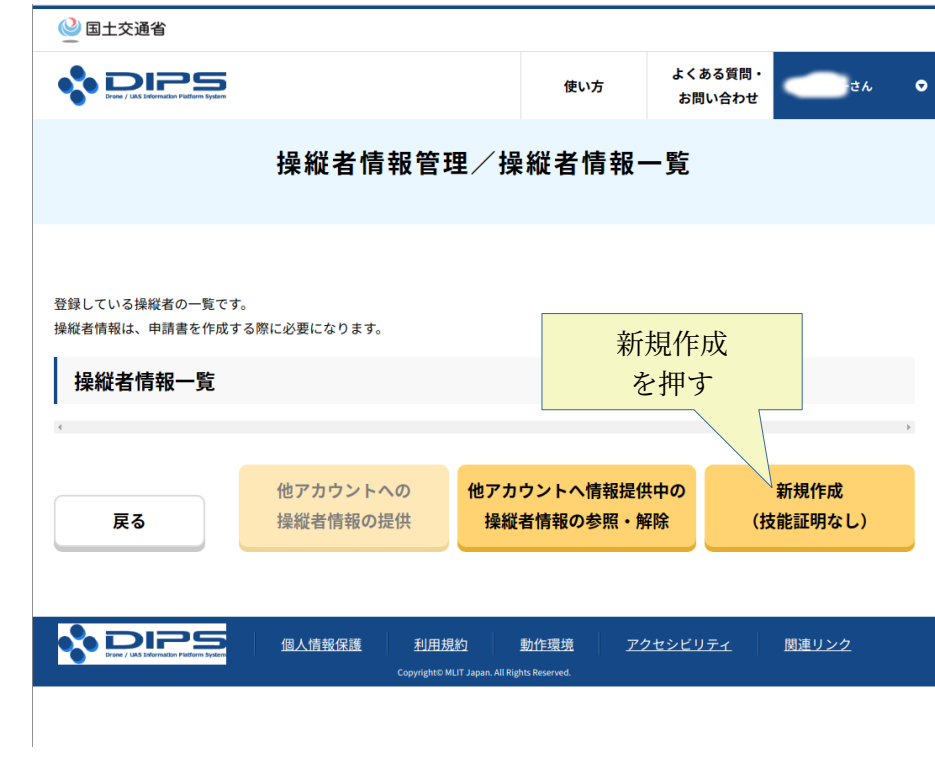

・操縦者の登録(初回のみの手続き・4)

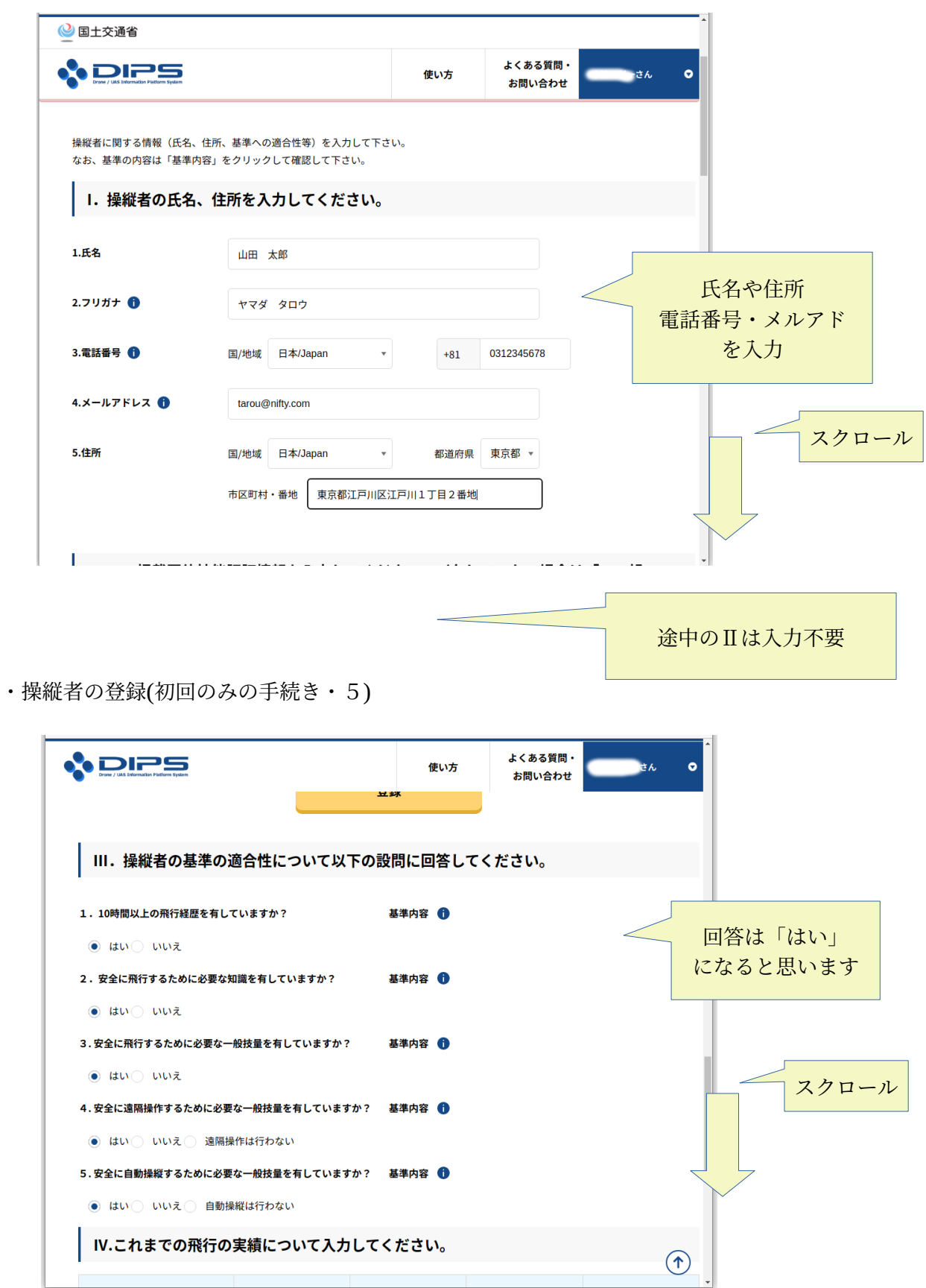

・操縦者の登録(初回のみの手続き・6)

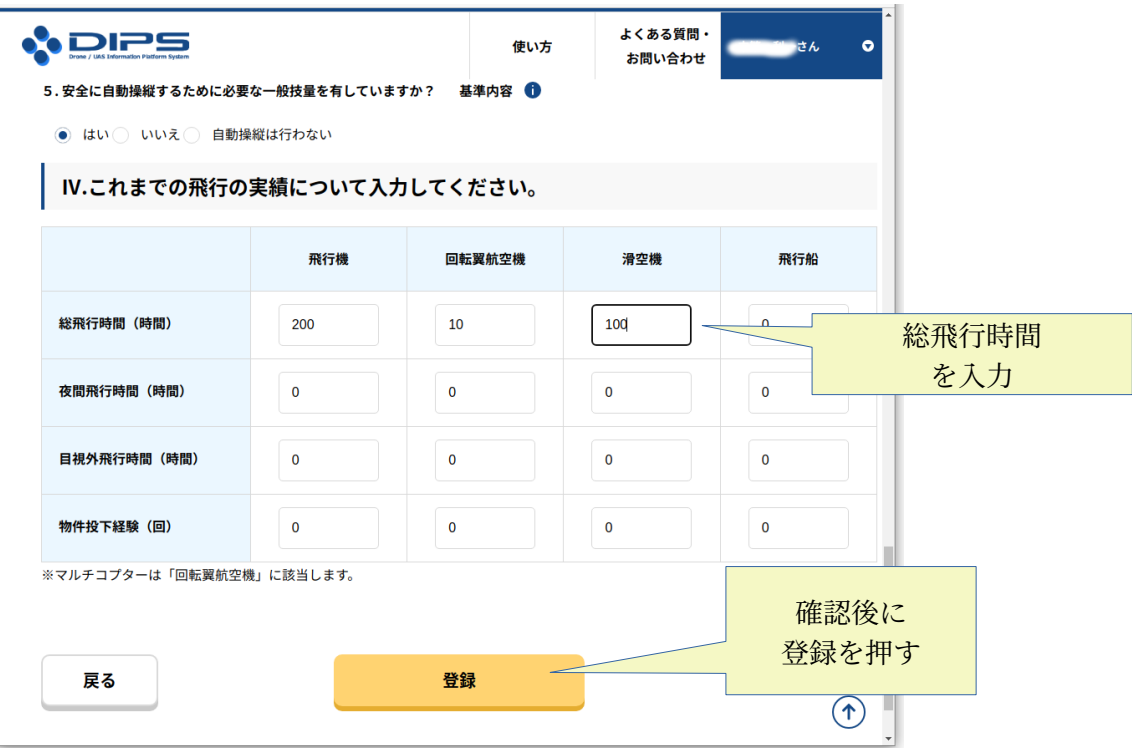

・操縦者の登録(初回のみの手続き・終了)

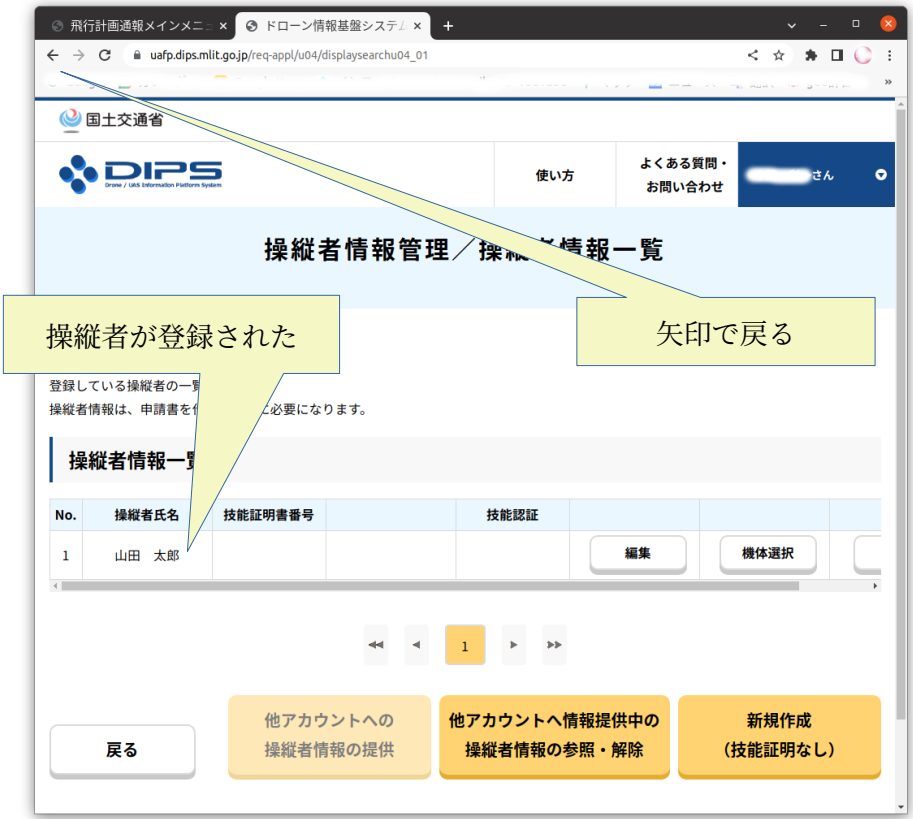

## ・飛行計画の届け出

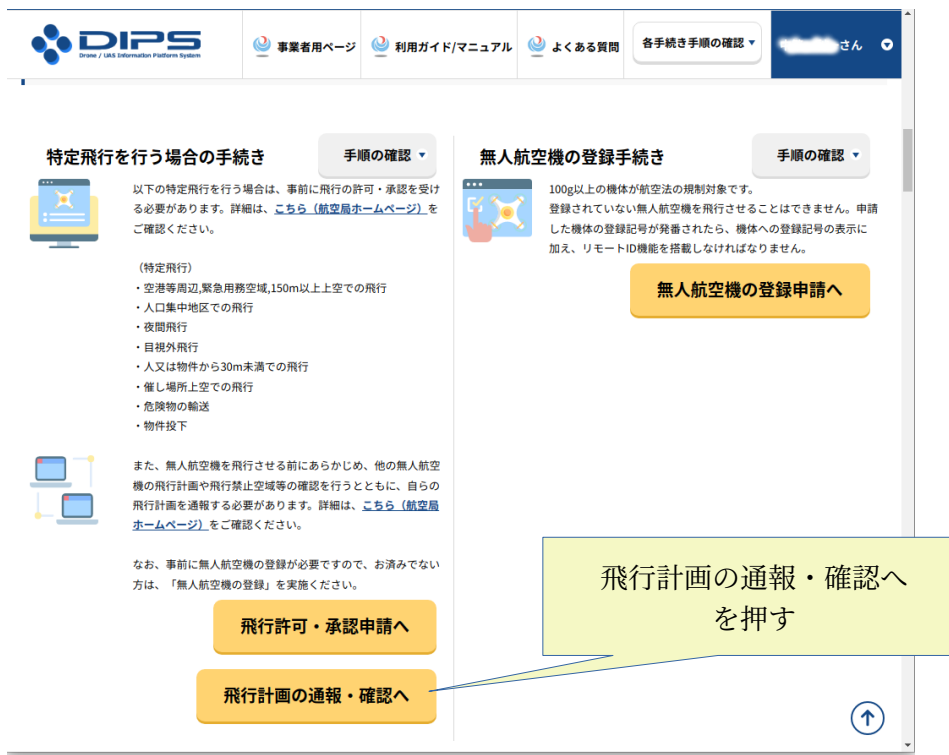

・飛行計画通報メインメニューが表示される

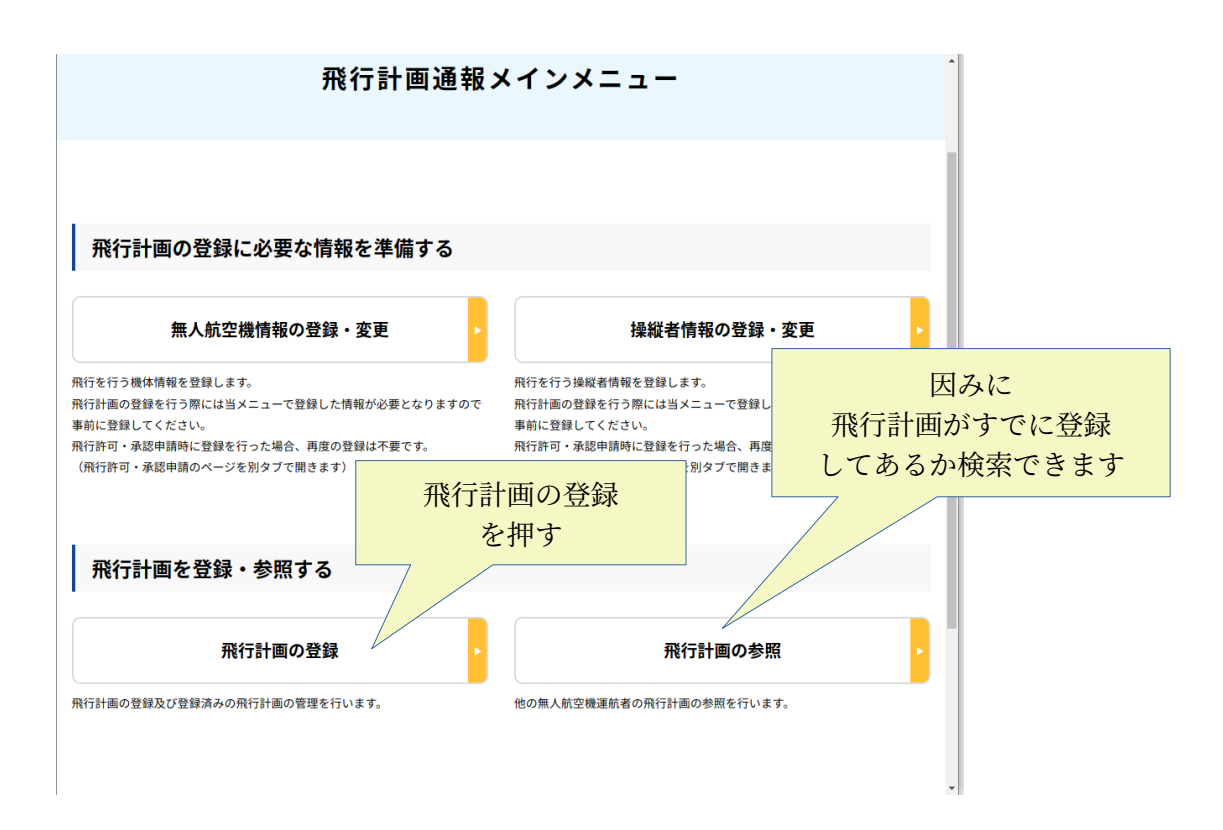

・飛行計画の登録.新規通報

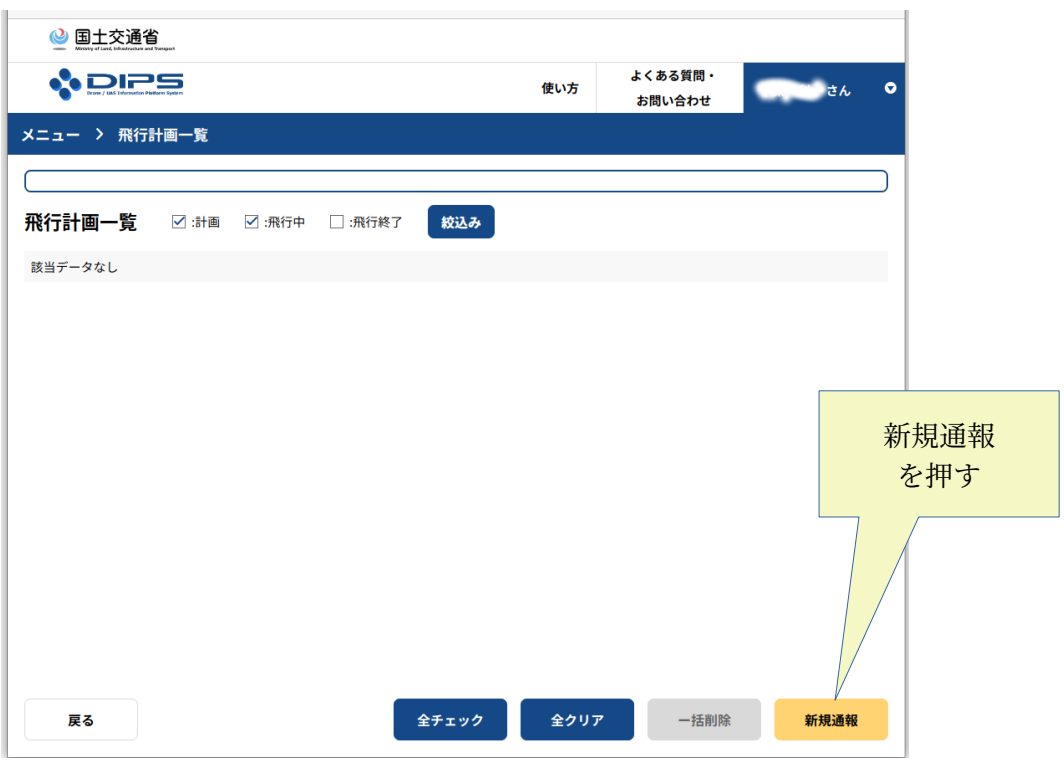

・飛行計画の登録. 飛行場を探して表示する

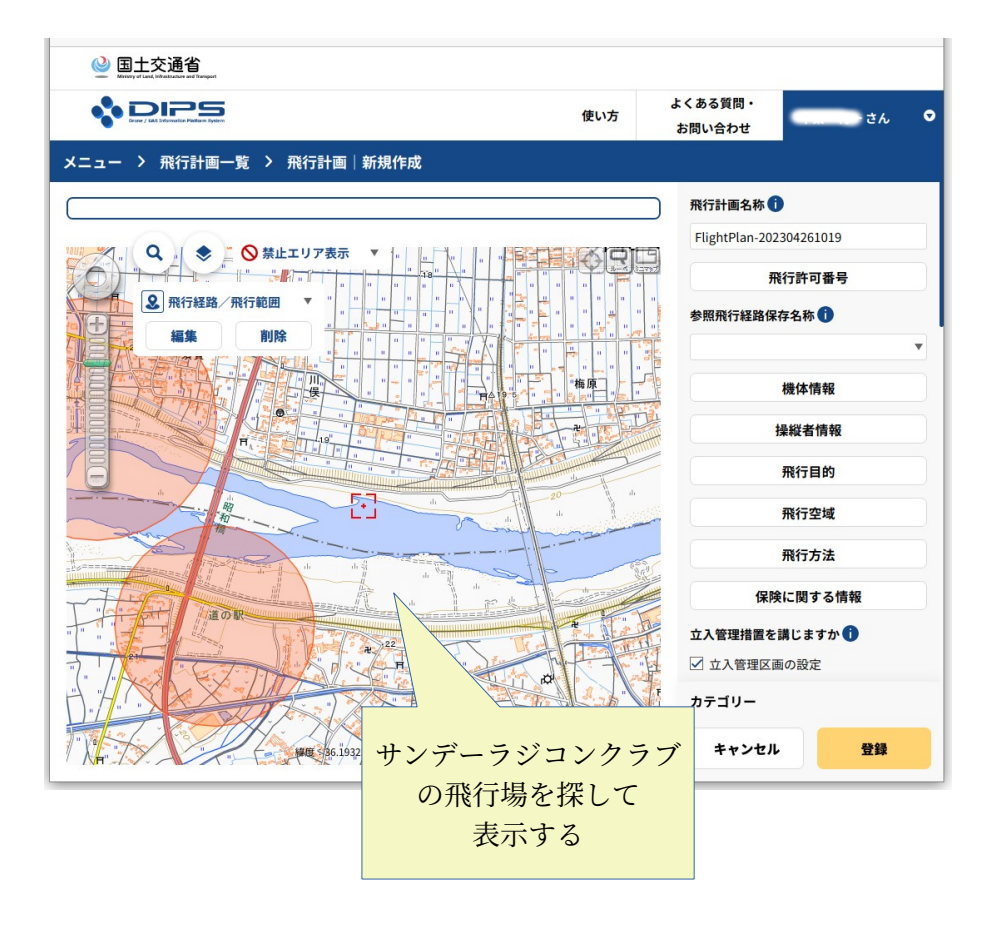

・飛行計画の登録. 飛行場を探し表示する

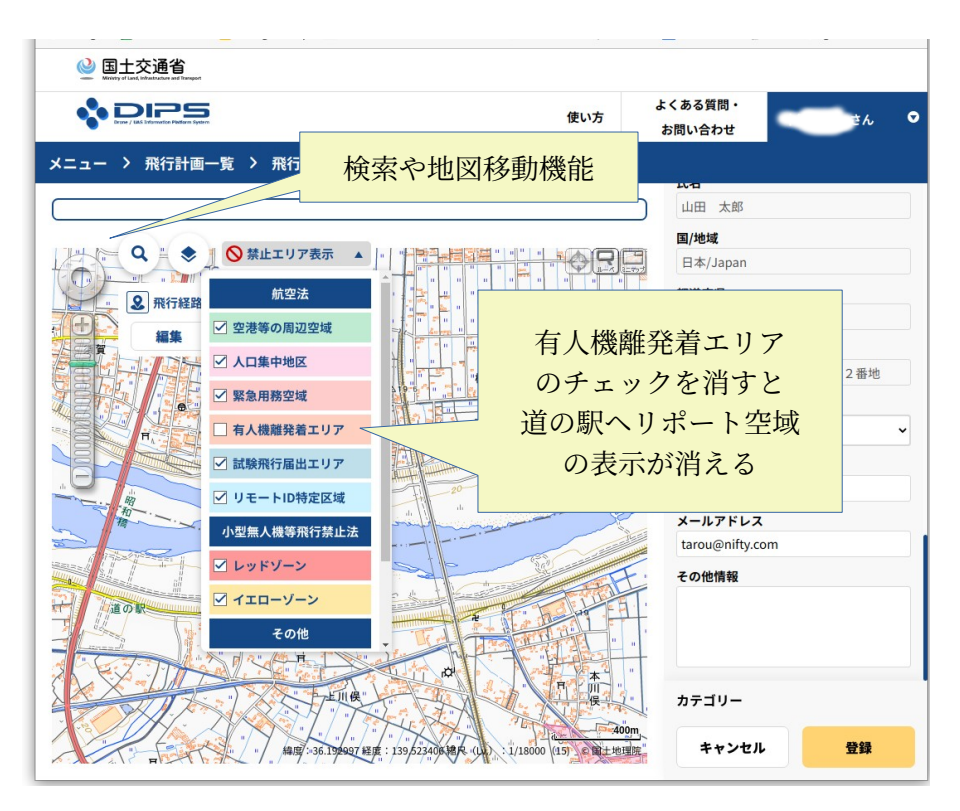

・飛行計画の登録. 飛行許可番号の入力

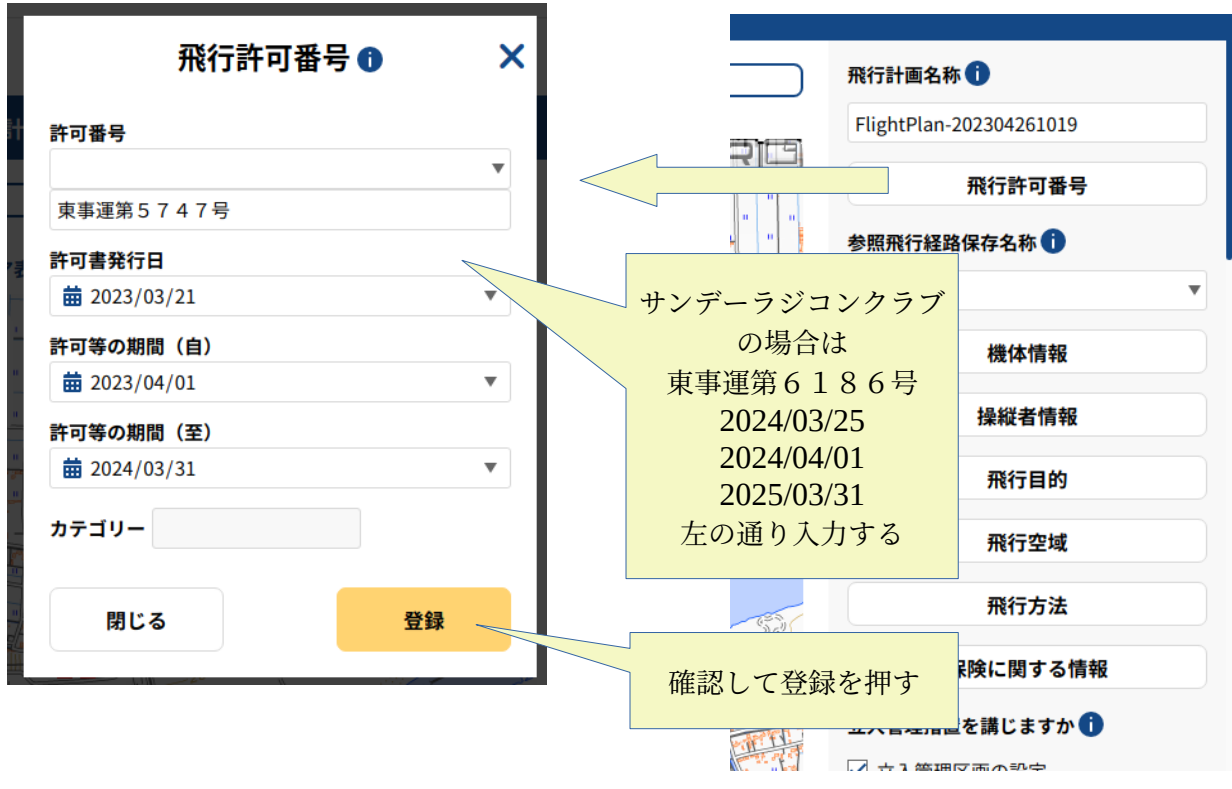

・飛行計画の登録.機体情報の入力

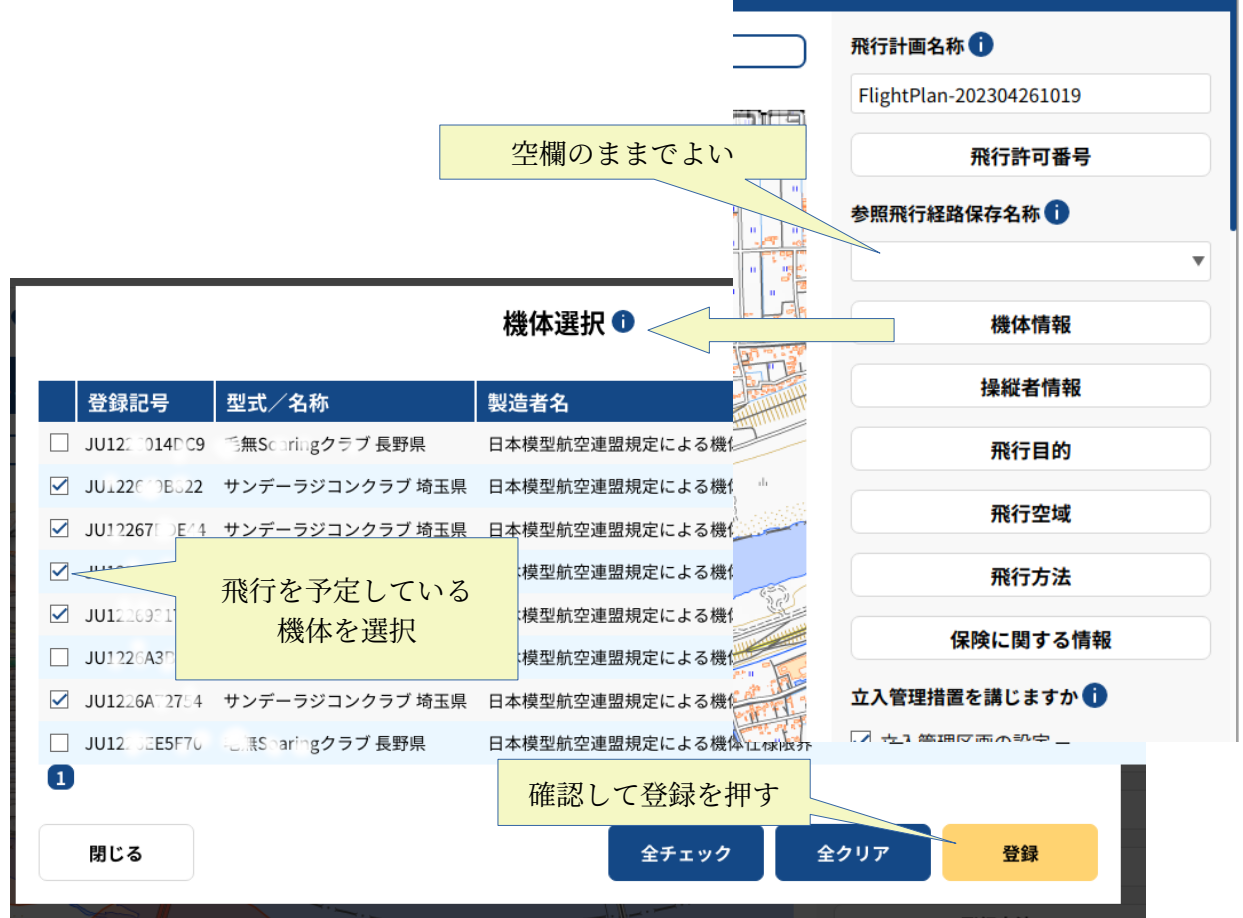

・飛行計画の登録.操縦者情報の入力

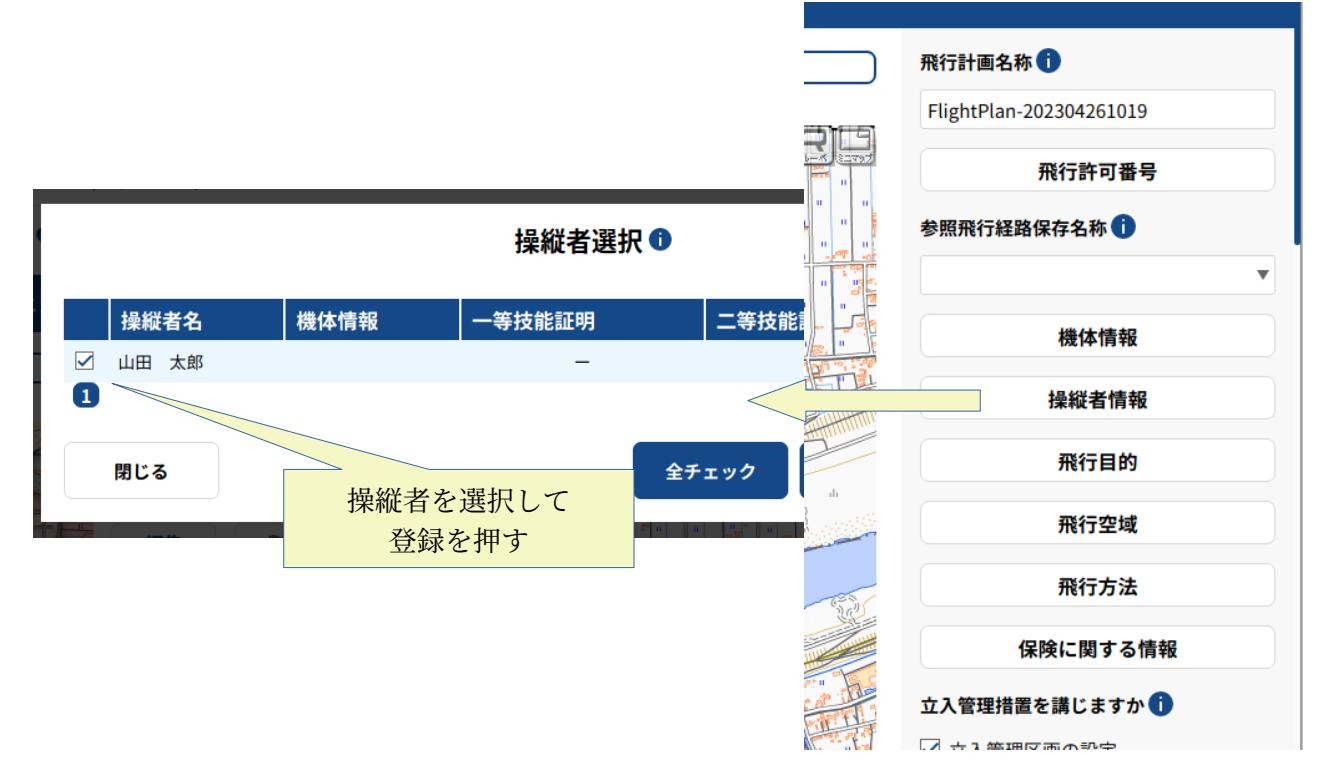

・飛行計画の登録. 飛行目的の入力

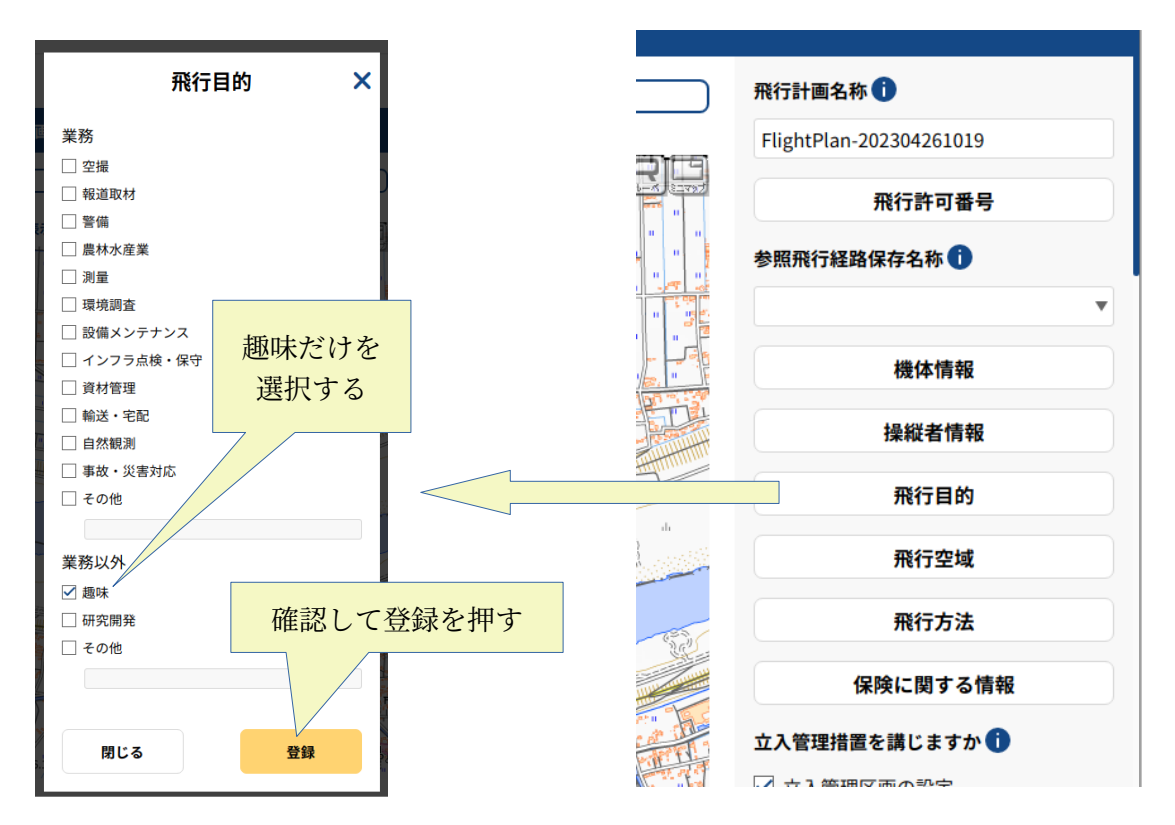

・飛行計画の登録. 飛行空域の入力

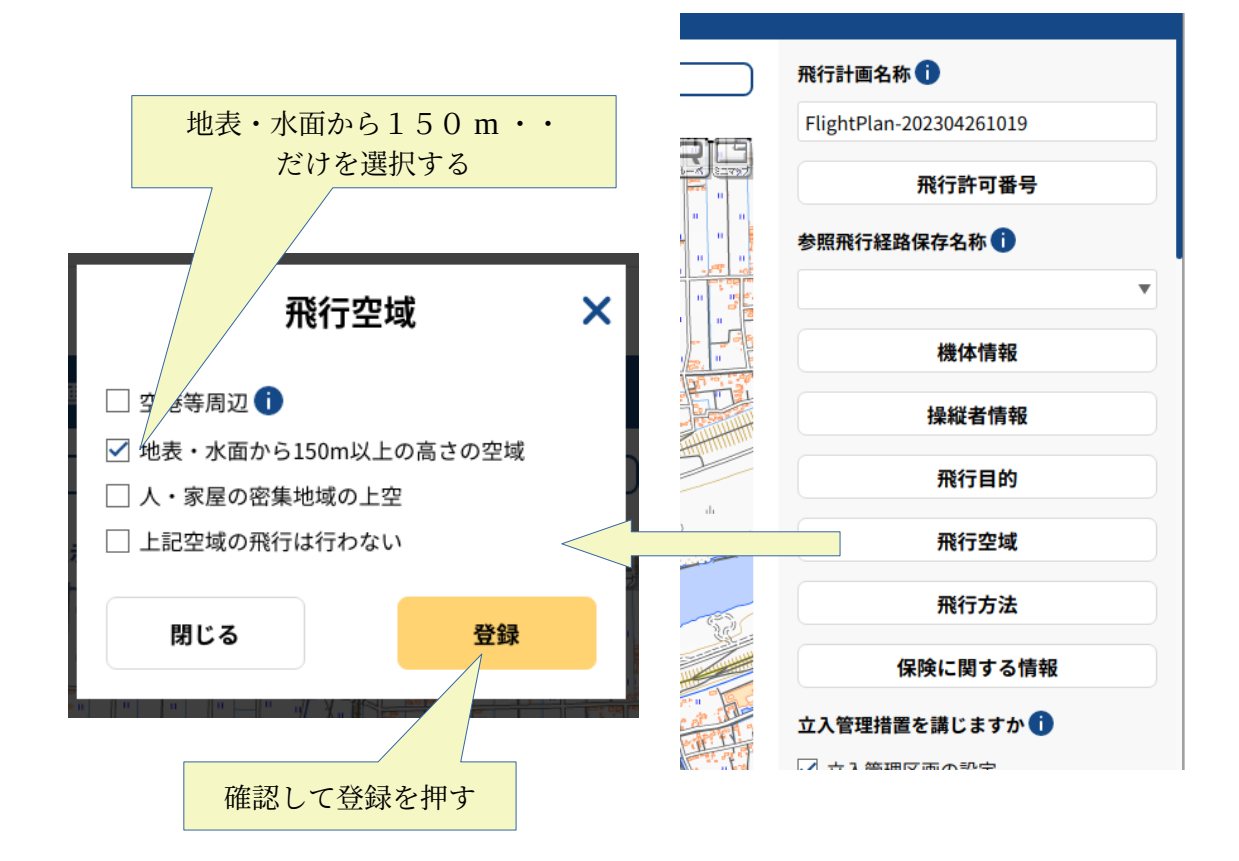

•飛行計画の登録. 飛行方法の入力

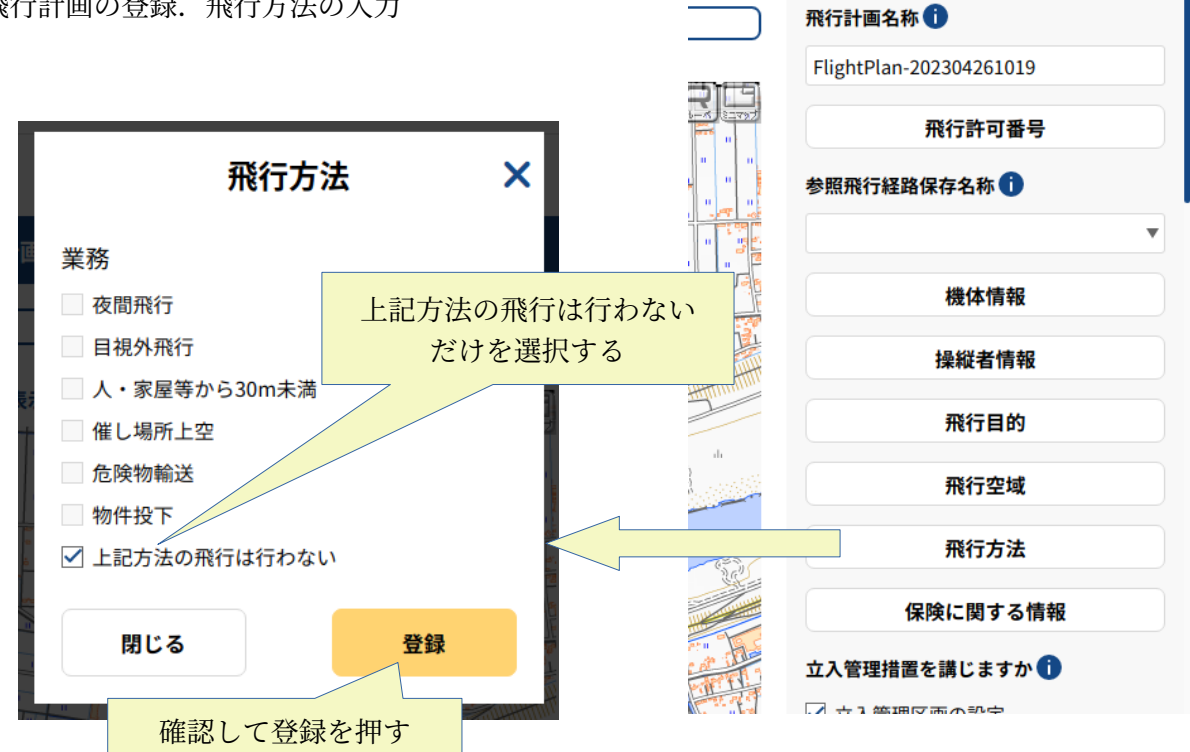

・飛行計画の登録.保険に関する情報の入力

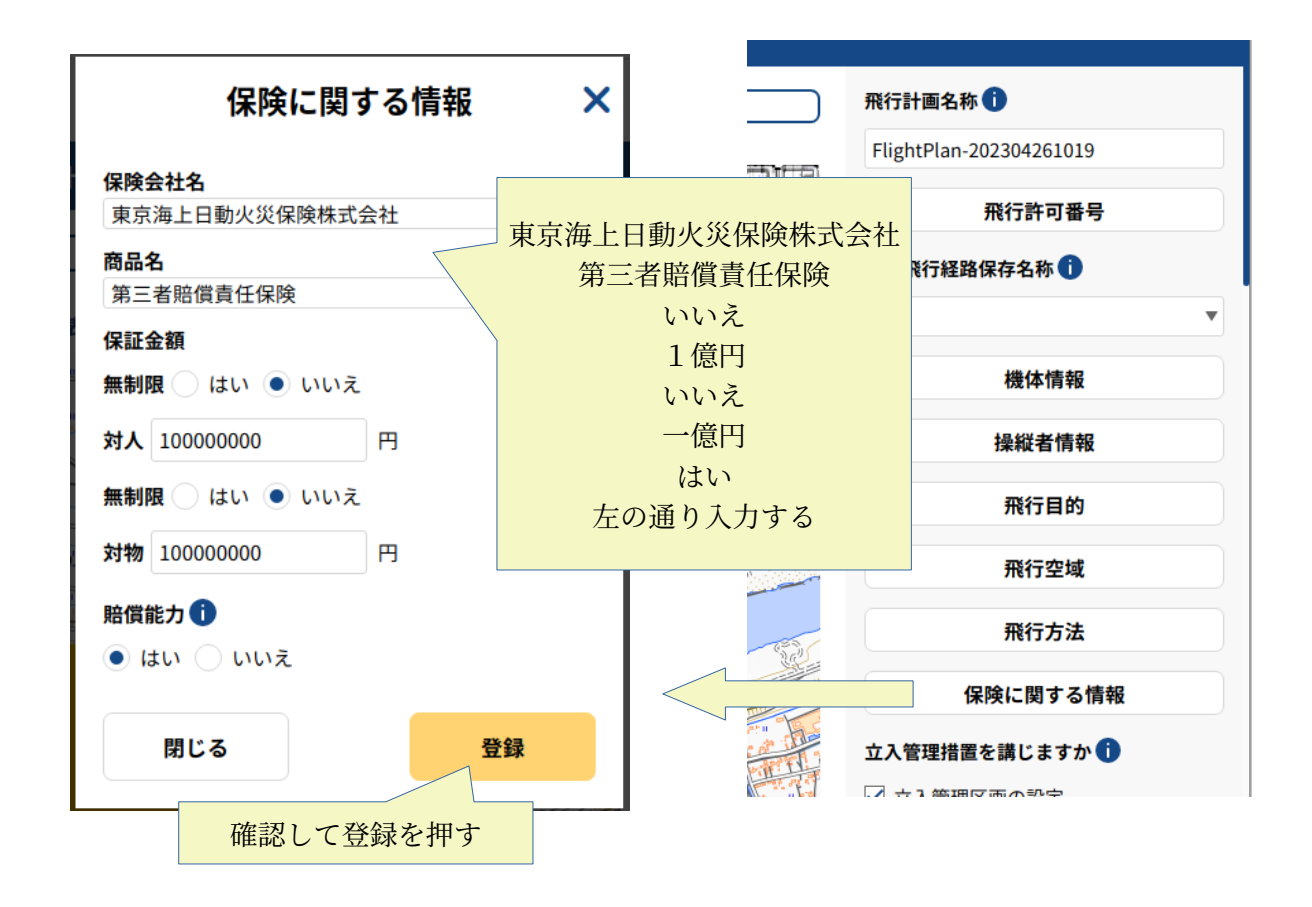

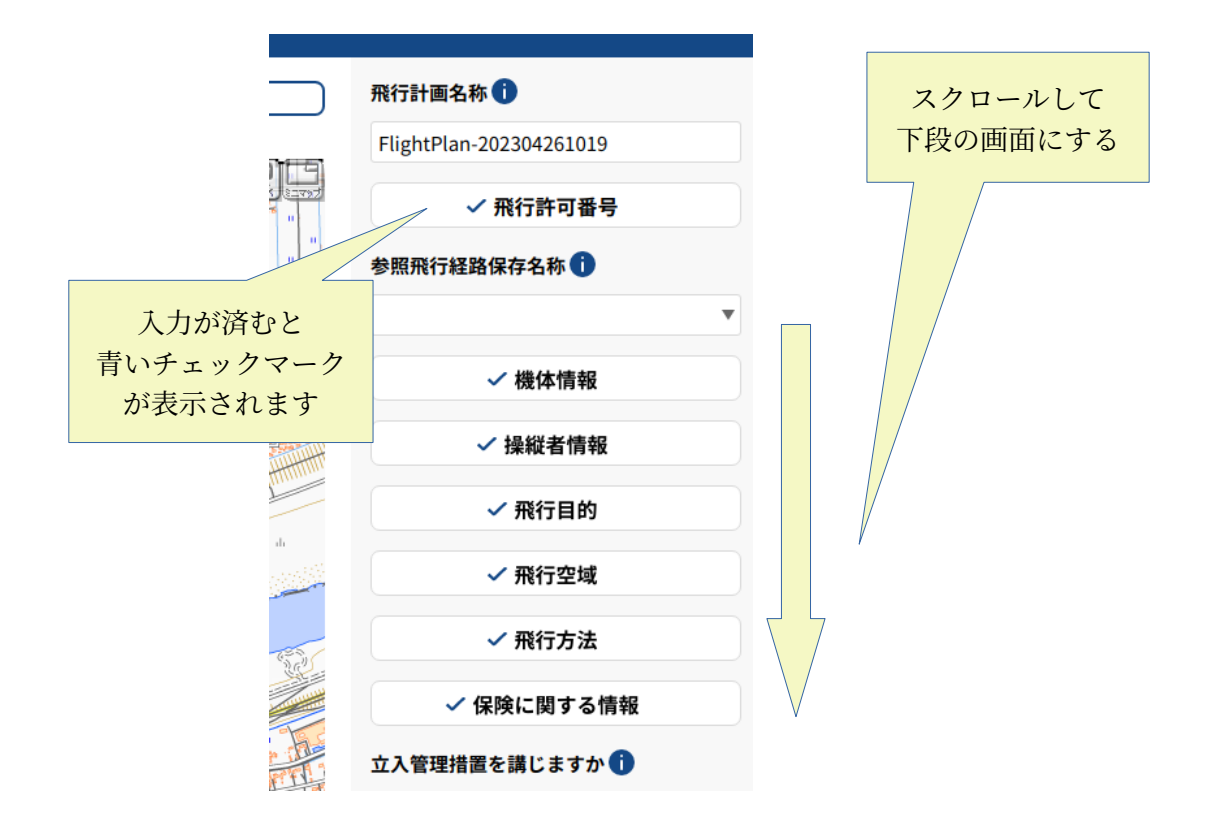

•飛行計画の登録. 飛行の日時等の入力

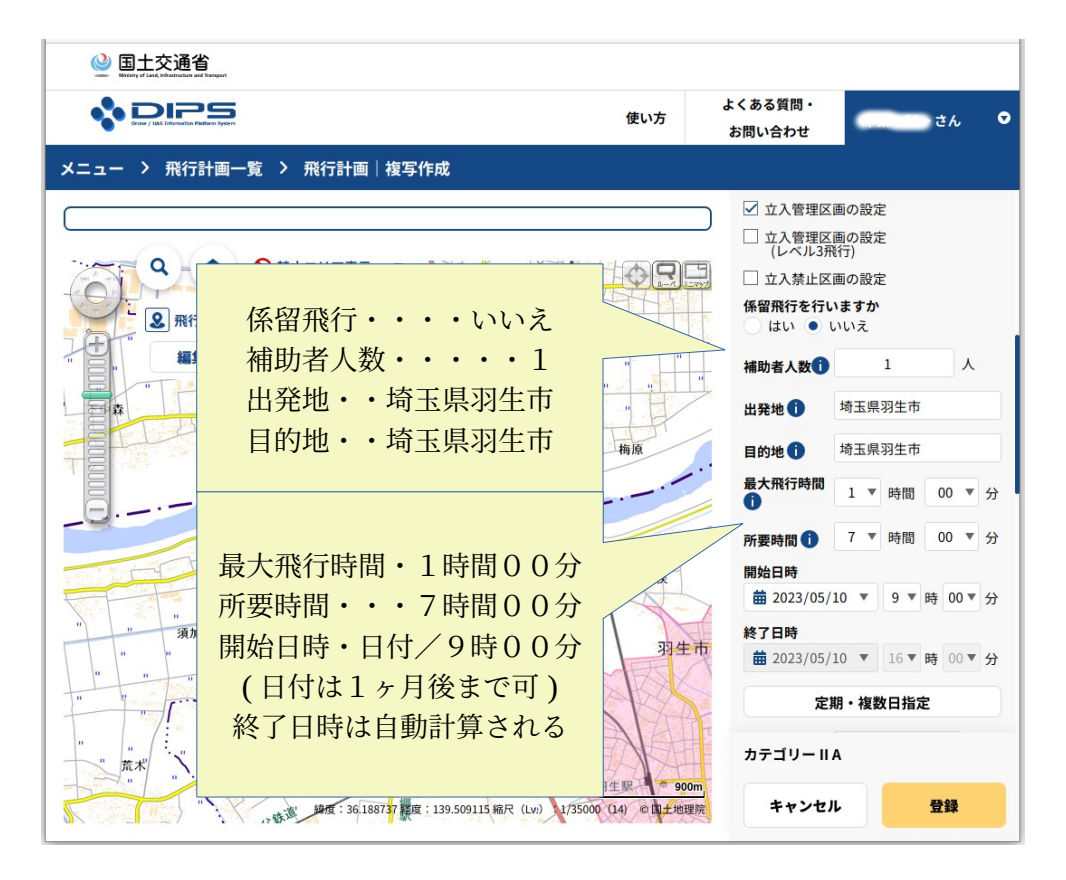

・飛行計画の登録. 飛行の日時等の入力(定期・複数日を指定する場合)

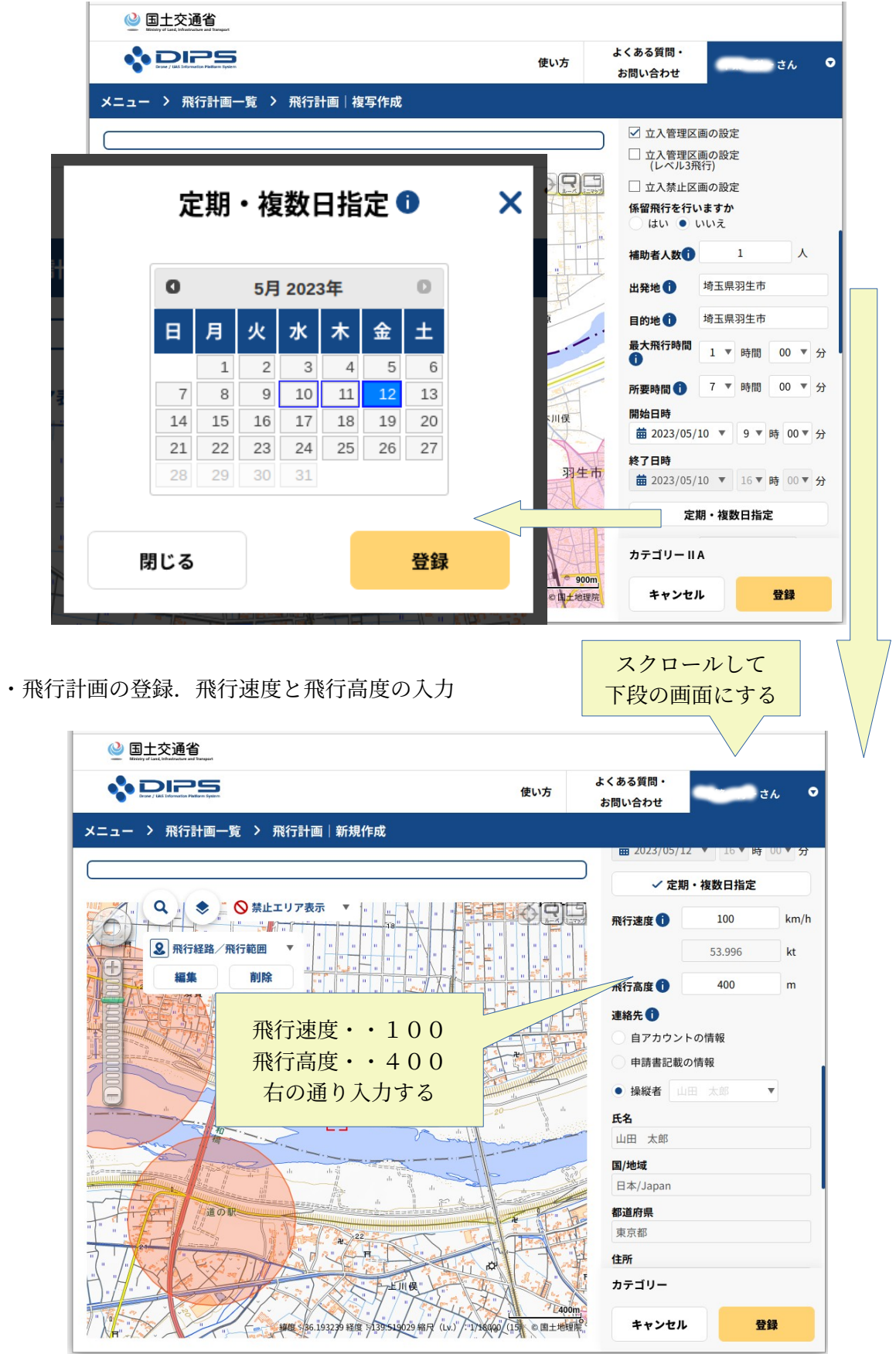

・飛行計画の登録. 飛行経路/飛行範囲

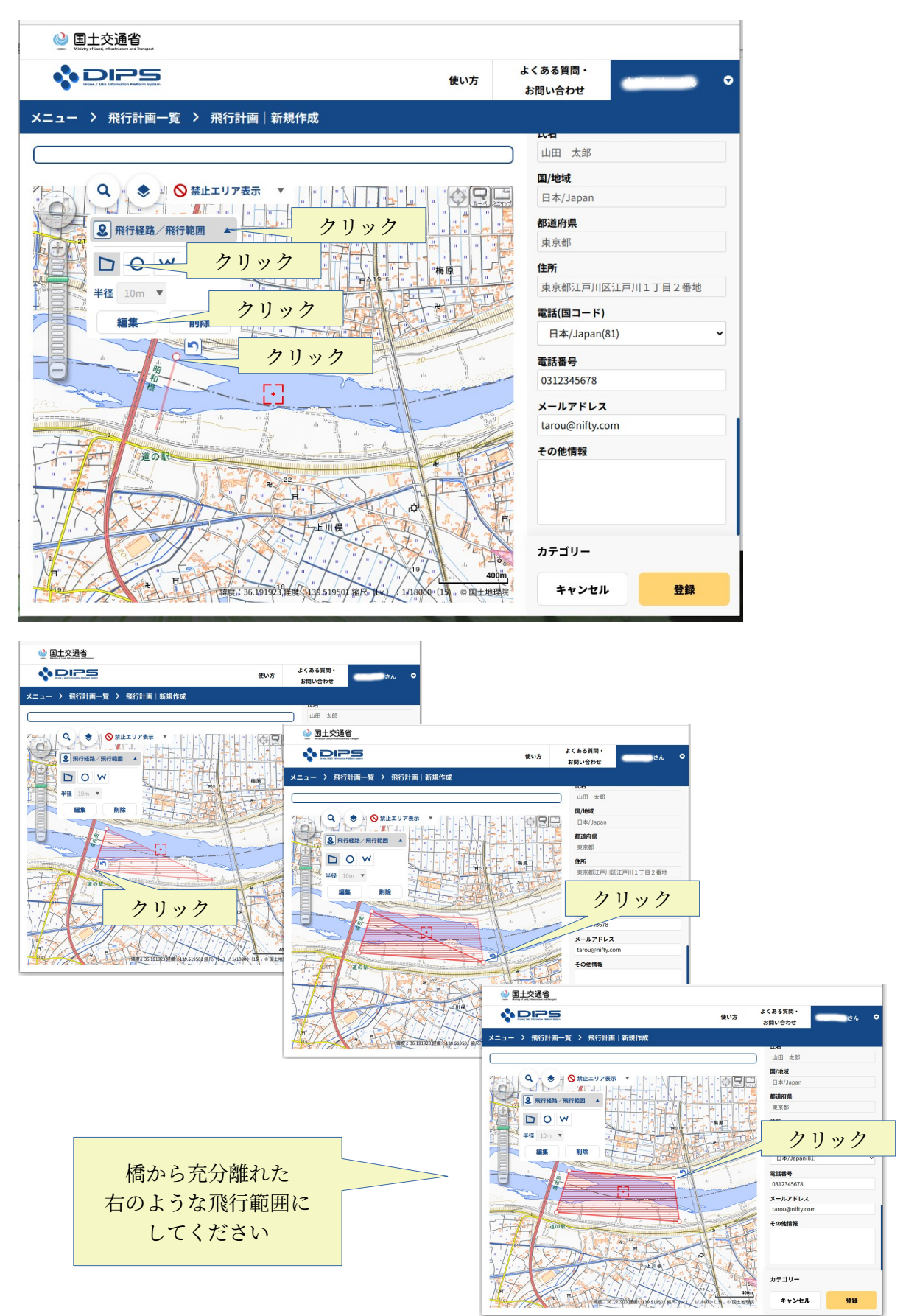

・飛行計画の登録.

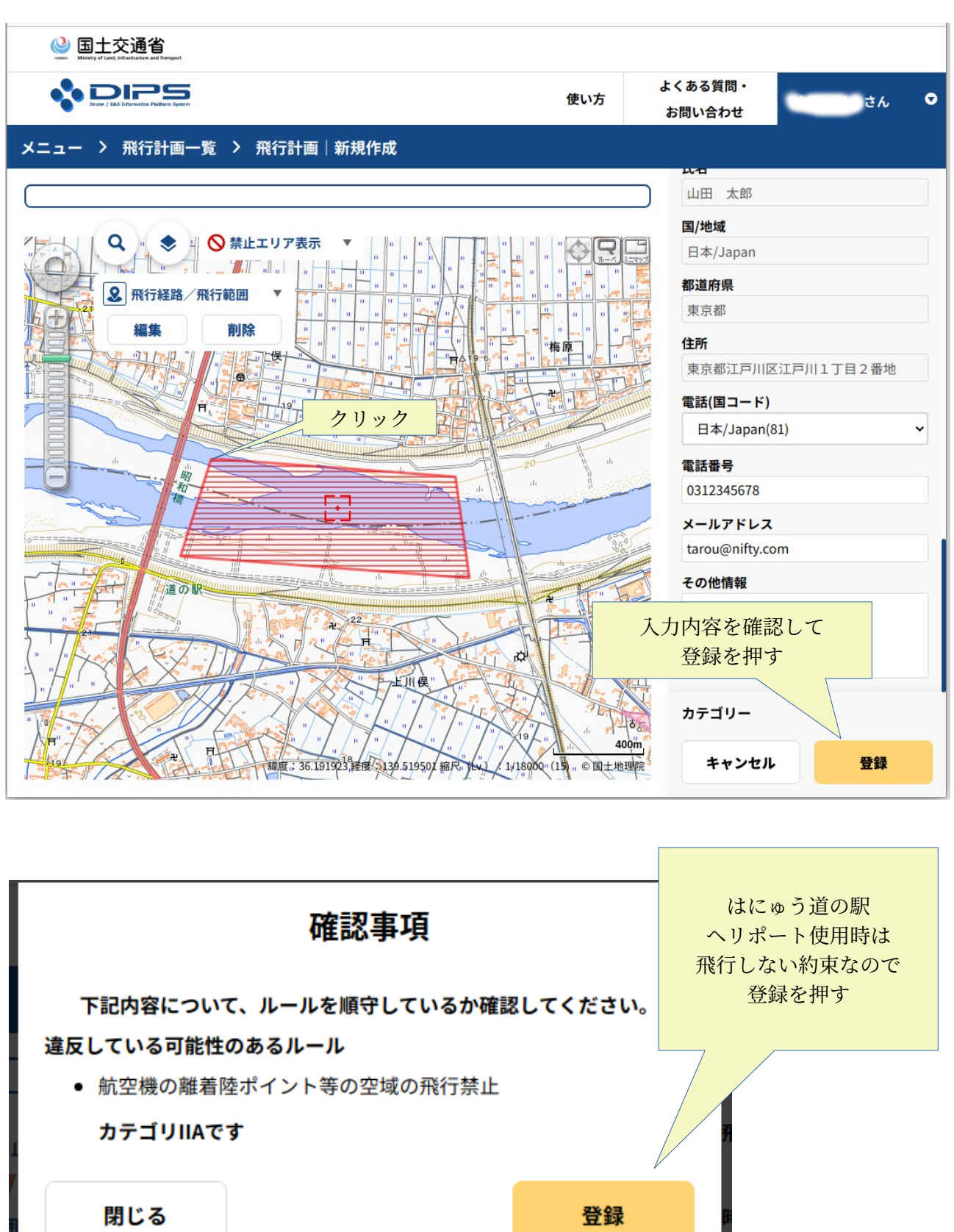

・飛行計画一覧に飛行計画が表示されていれば、手続き完了です

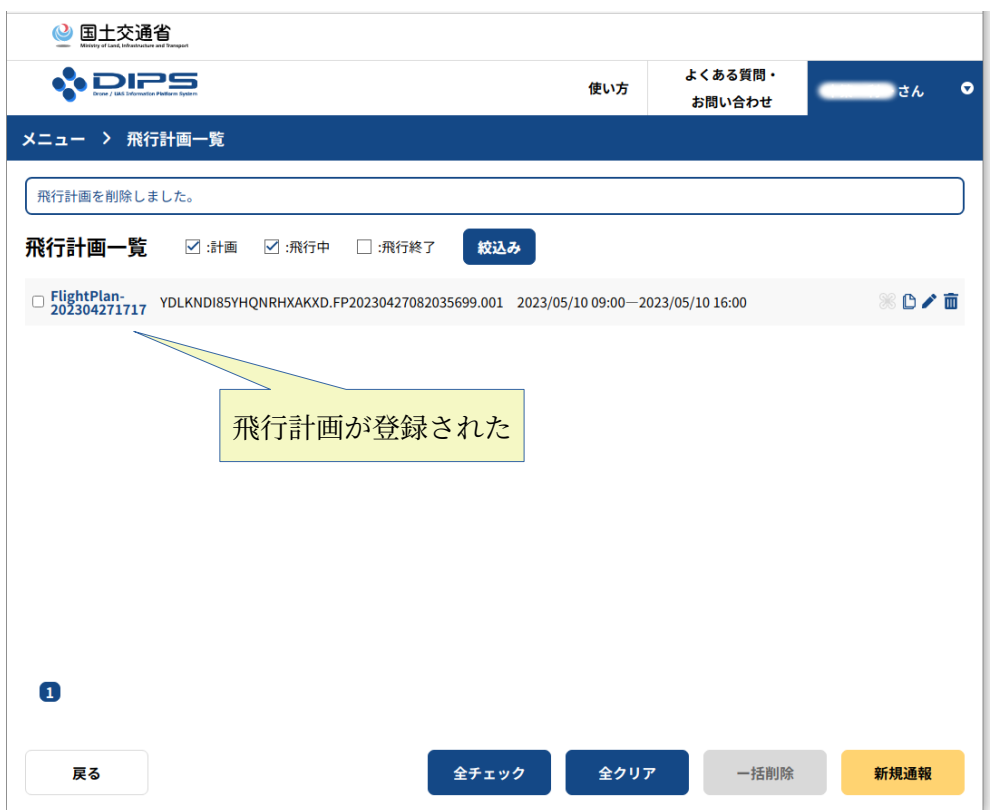

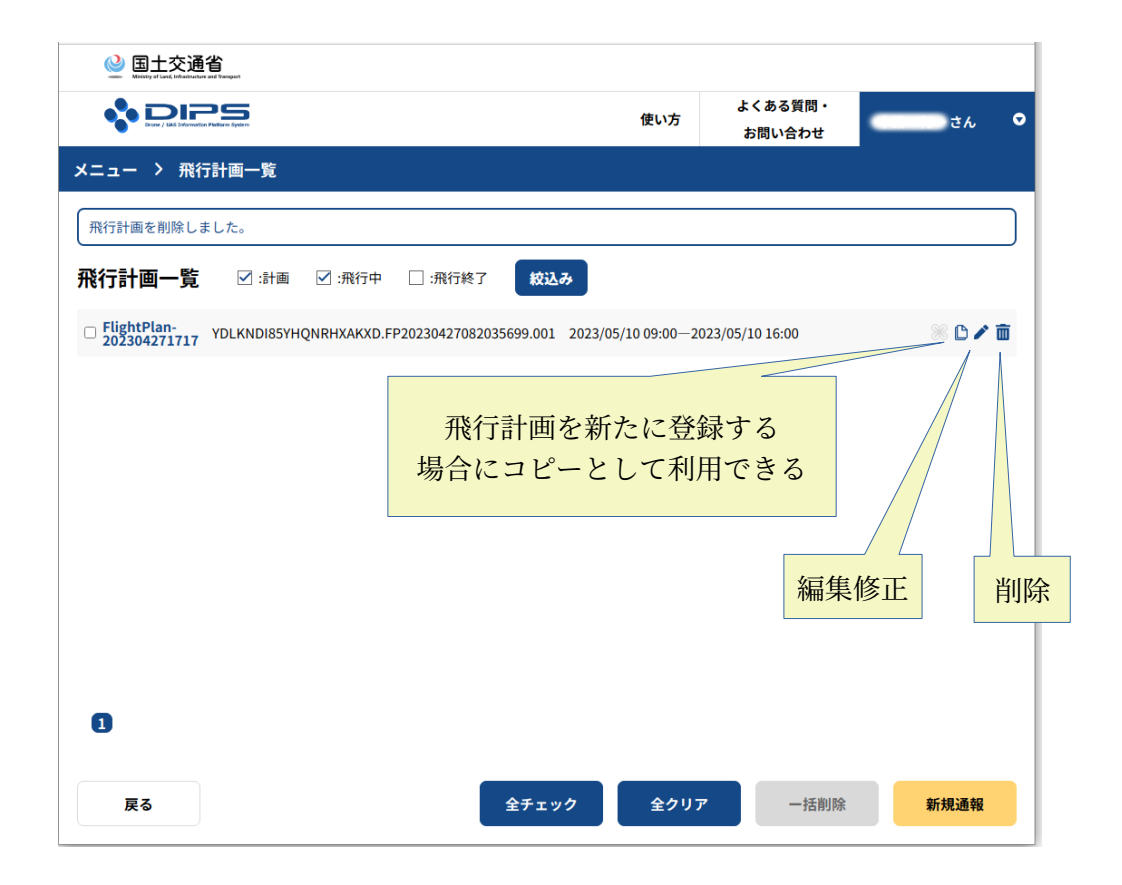